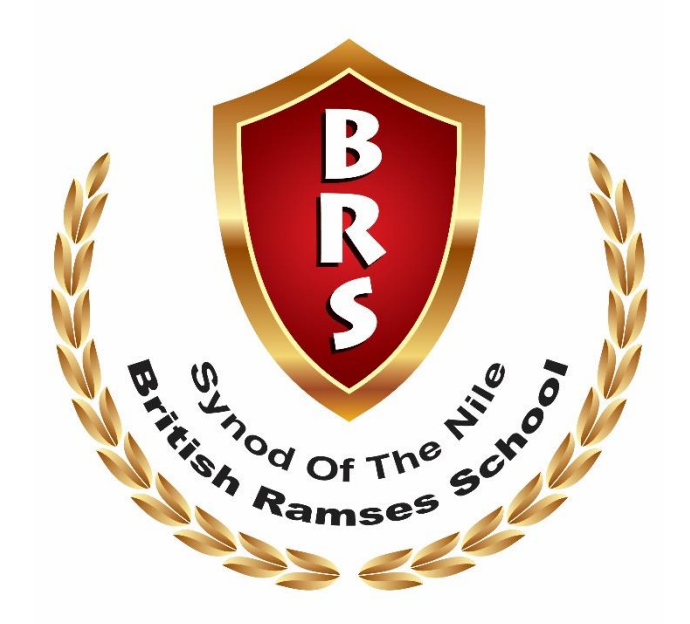

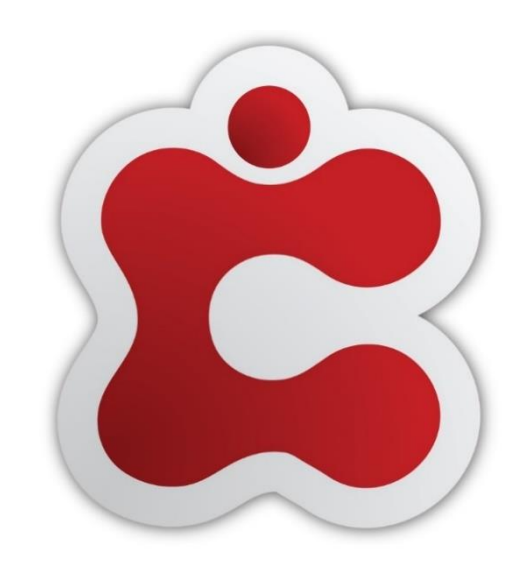

**Integrated School and Learning Management System** 

# **Parent's Guide – How to ?**

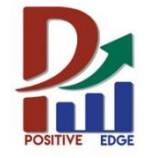

**Powered by: Positive Edge for ICT Consulting** 

# How To Login:

- On your internet browser ( Firefox, Google Chrome, Microsoft Edge)
	- Please write in the address bar **( brschool.classter.com**)

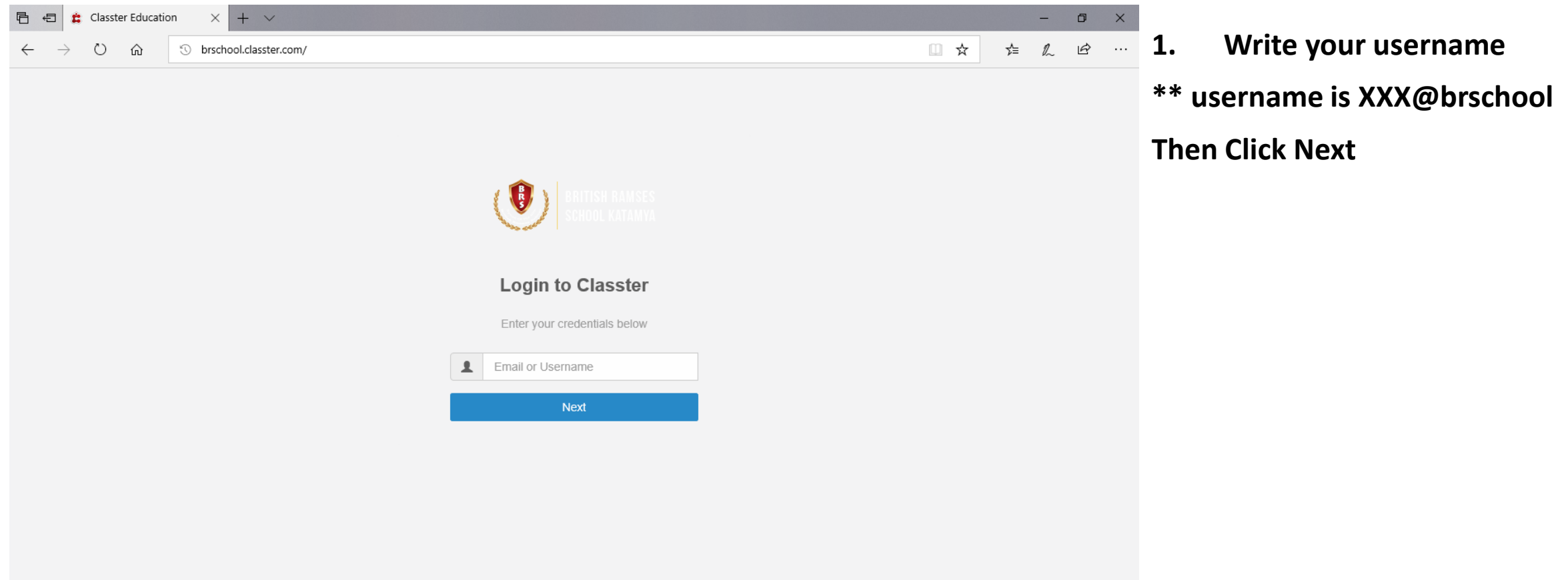

# How To Login:

- On your internet browser ( Firefox, Google Chrome, Microsoft Edge)
	- Please write in the address bar **( brschool.classter.com**)

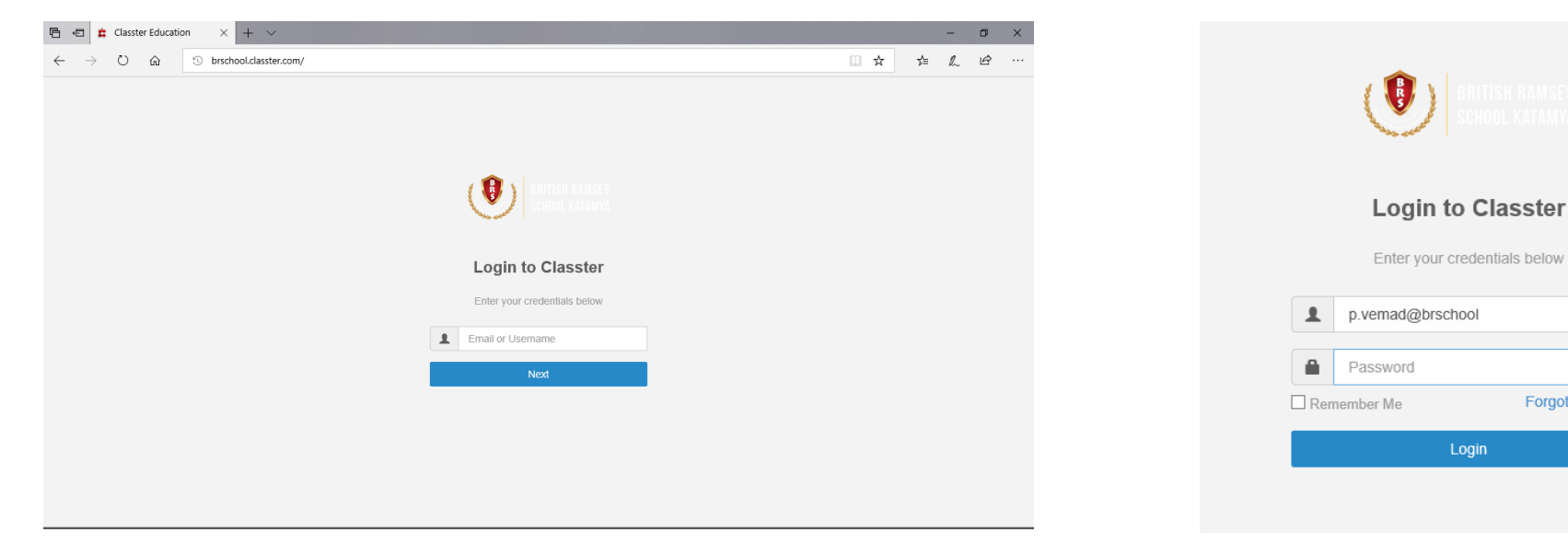

- **1. Write your username**
- **\*\* username is XXX@brschool**

**Then Click Next**

## **2- Write your password**

**\*\* Please remember to change password after login**

Forgot password?

# Your home page (Dashboard)

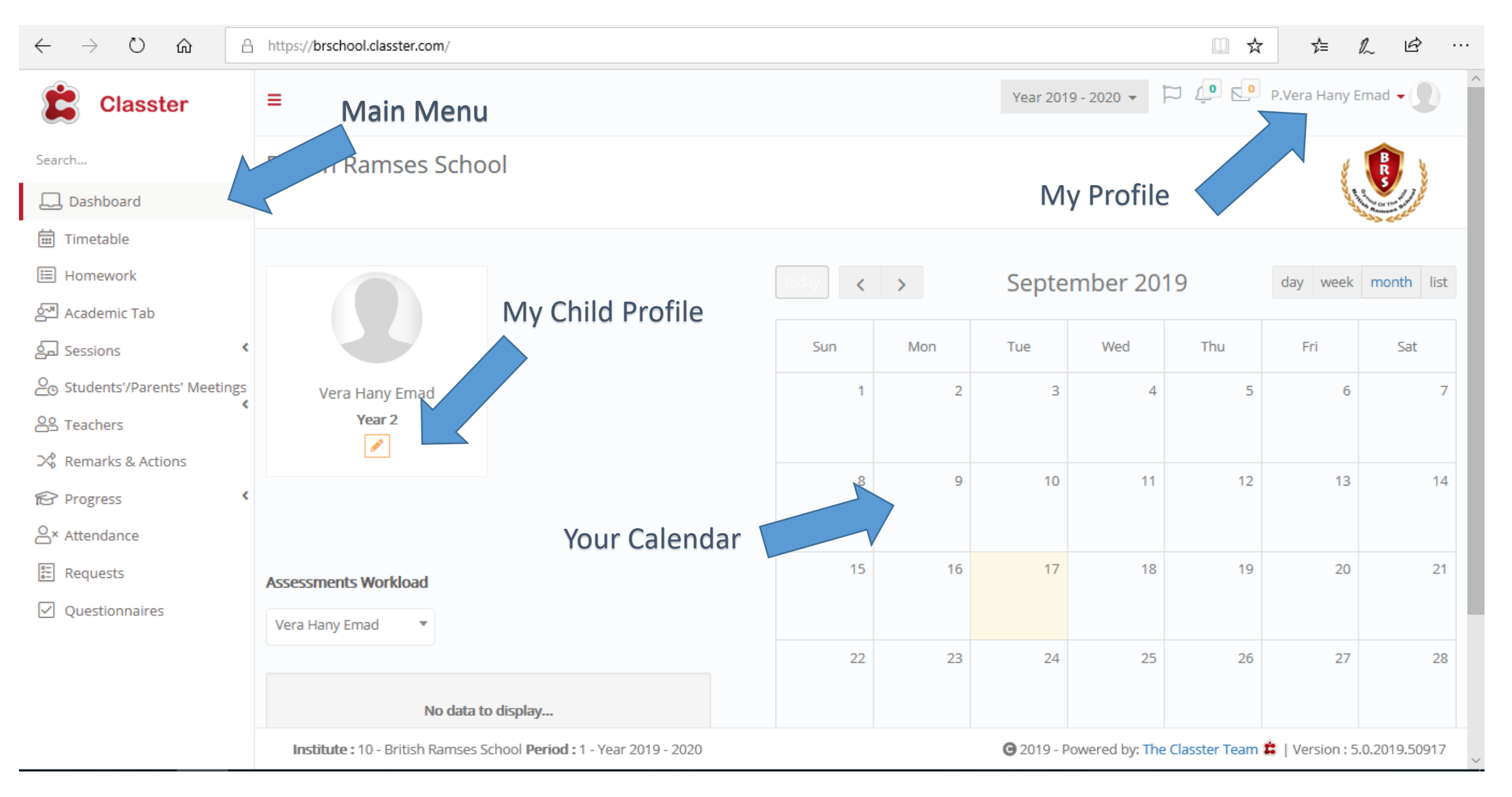

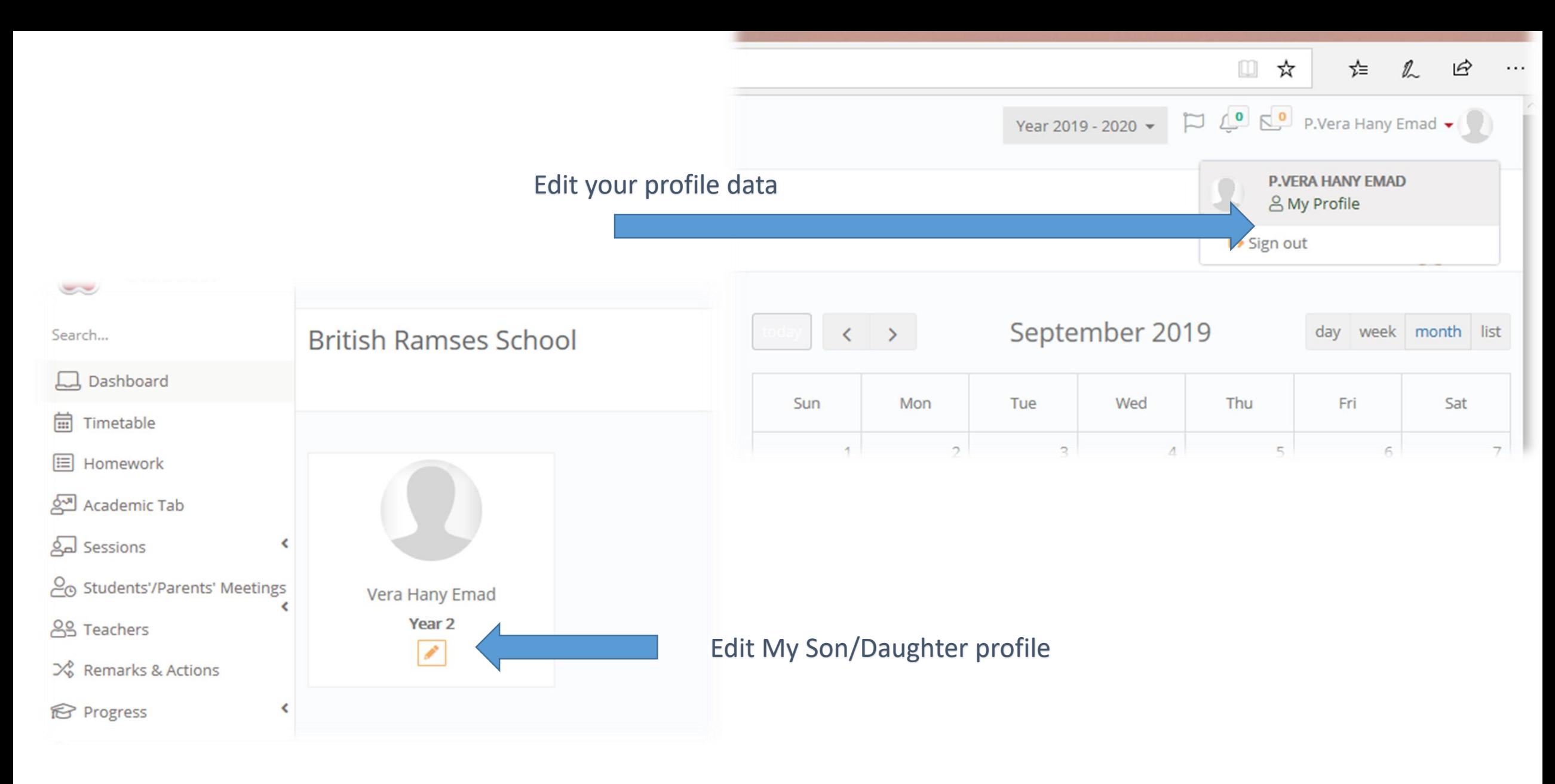

#### **Instructions to Parents: Please edit your profile and your student profile and fill all fields**

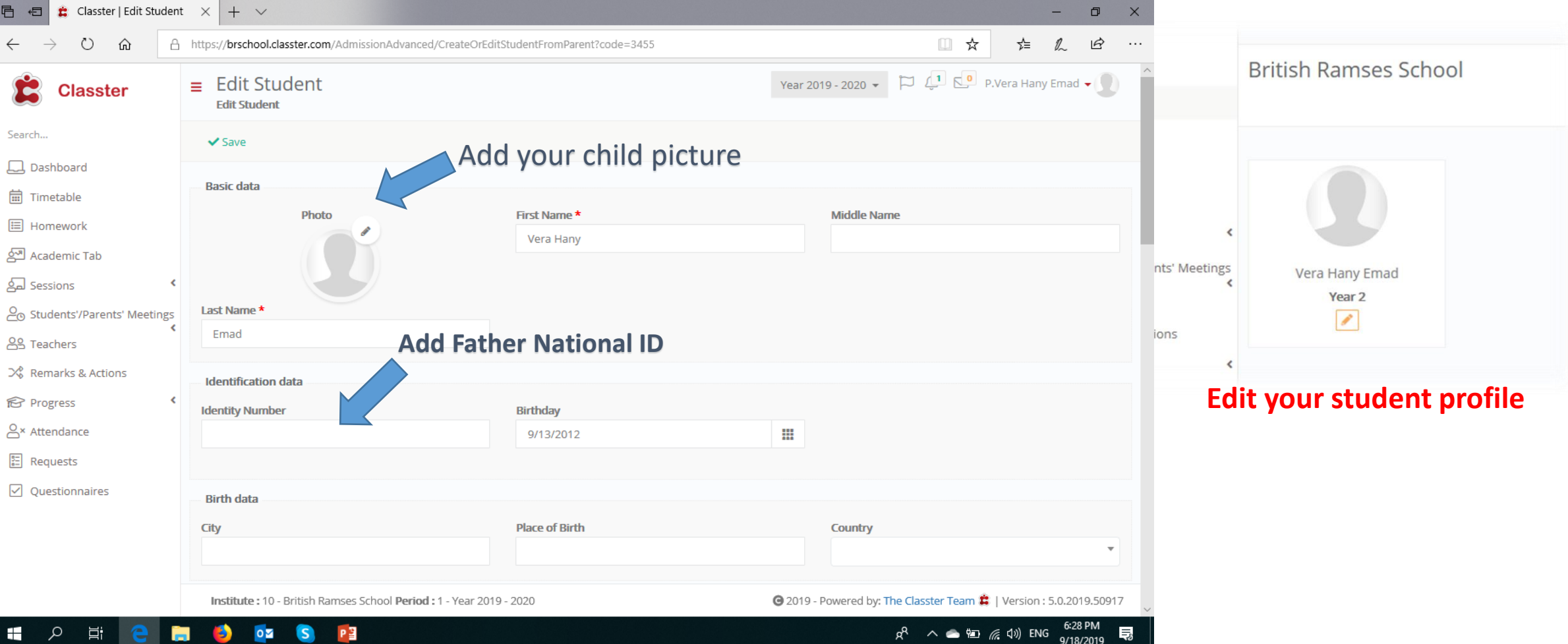

- **Please Edit your student profile and do the following steps:**
- **1. Please add your child picture and Father National ID**

**(National ID is Required to identify brothers and sisters and add them into one parent profile)**

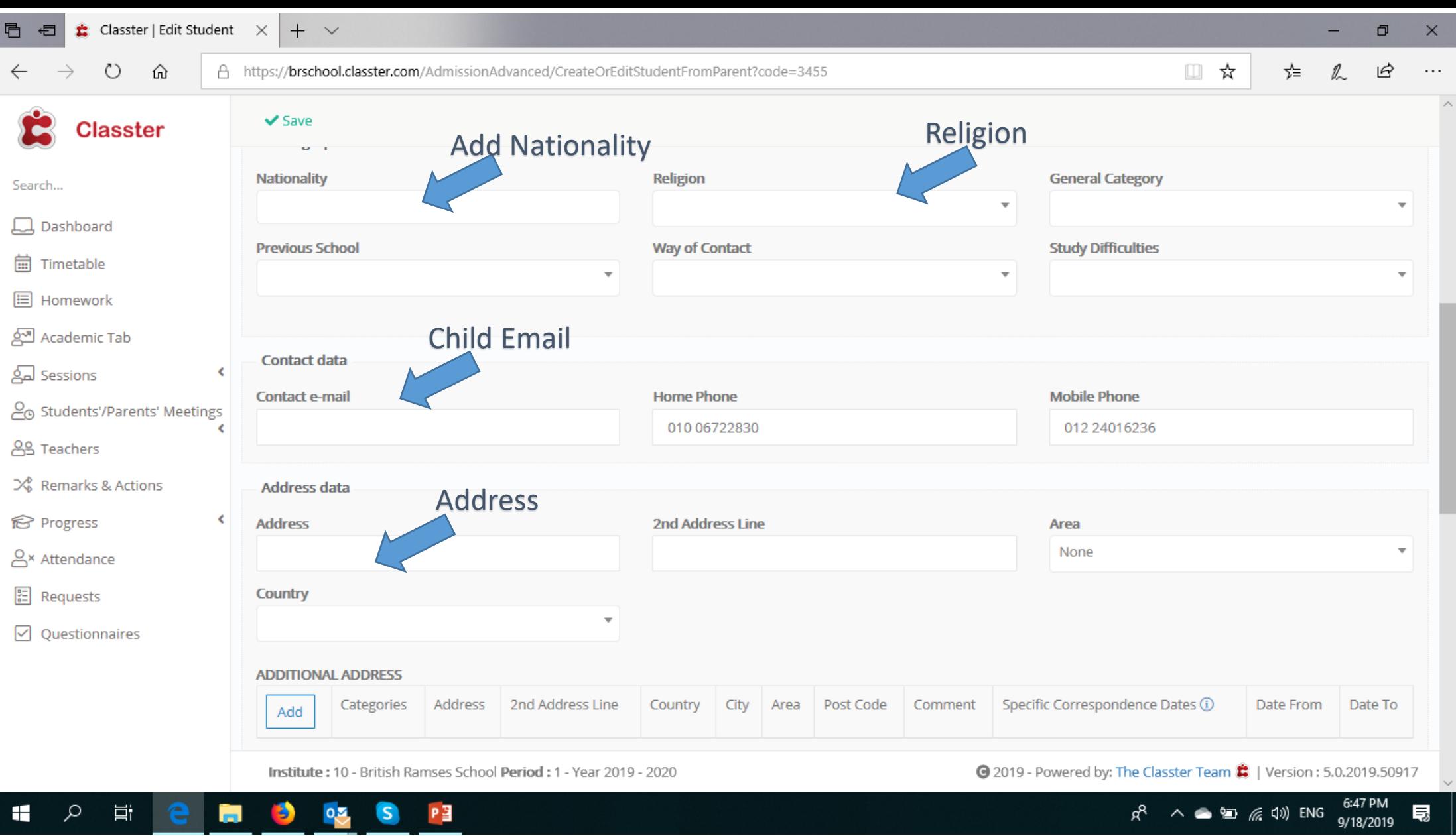

**1. Please add the marked fields** 

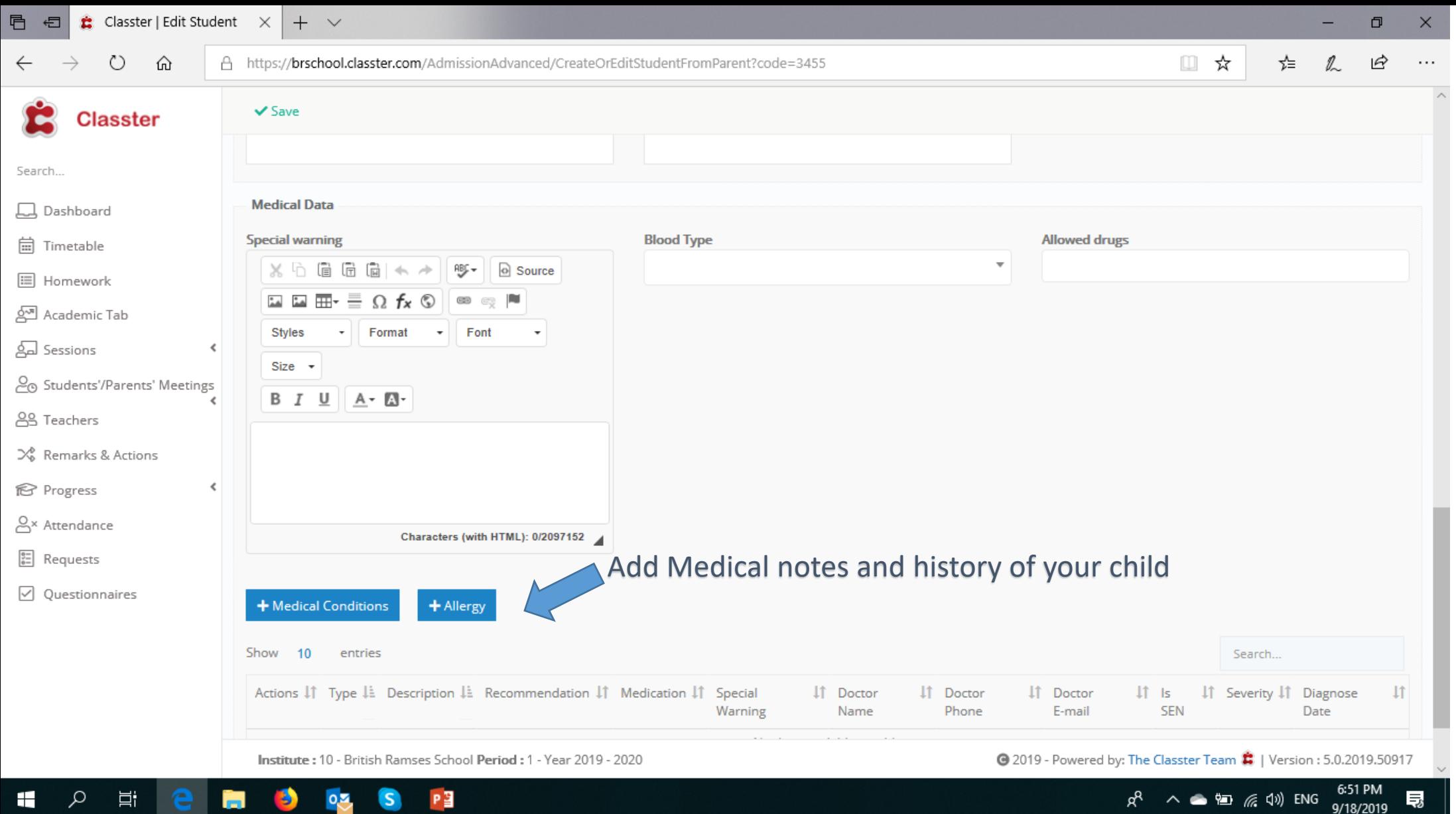

**1. Medical profile is important incase of emergencies or referral to Doctor**

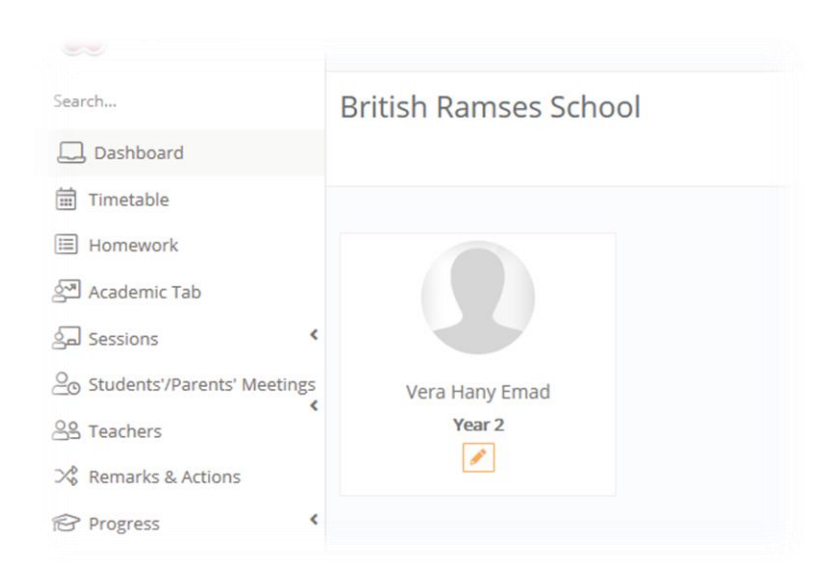

## **Time Table Tip: Please select the category of time table that meets your Son grade**

Foundation 1 Foundation 2 CP 1,2 ( Year 1 ,2) CP 3: (grade 3) CP 4: (grade 4) CP 5,6 ( grade 5 & 6) Main Menu usage

1- Dashboard: Quick access to main information about my children

#### 2- Time Table: review and edit time table of my student

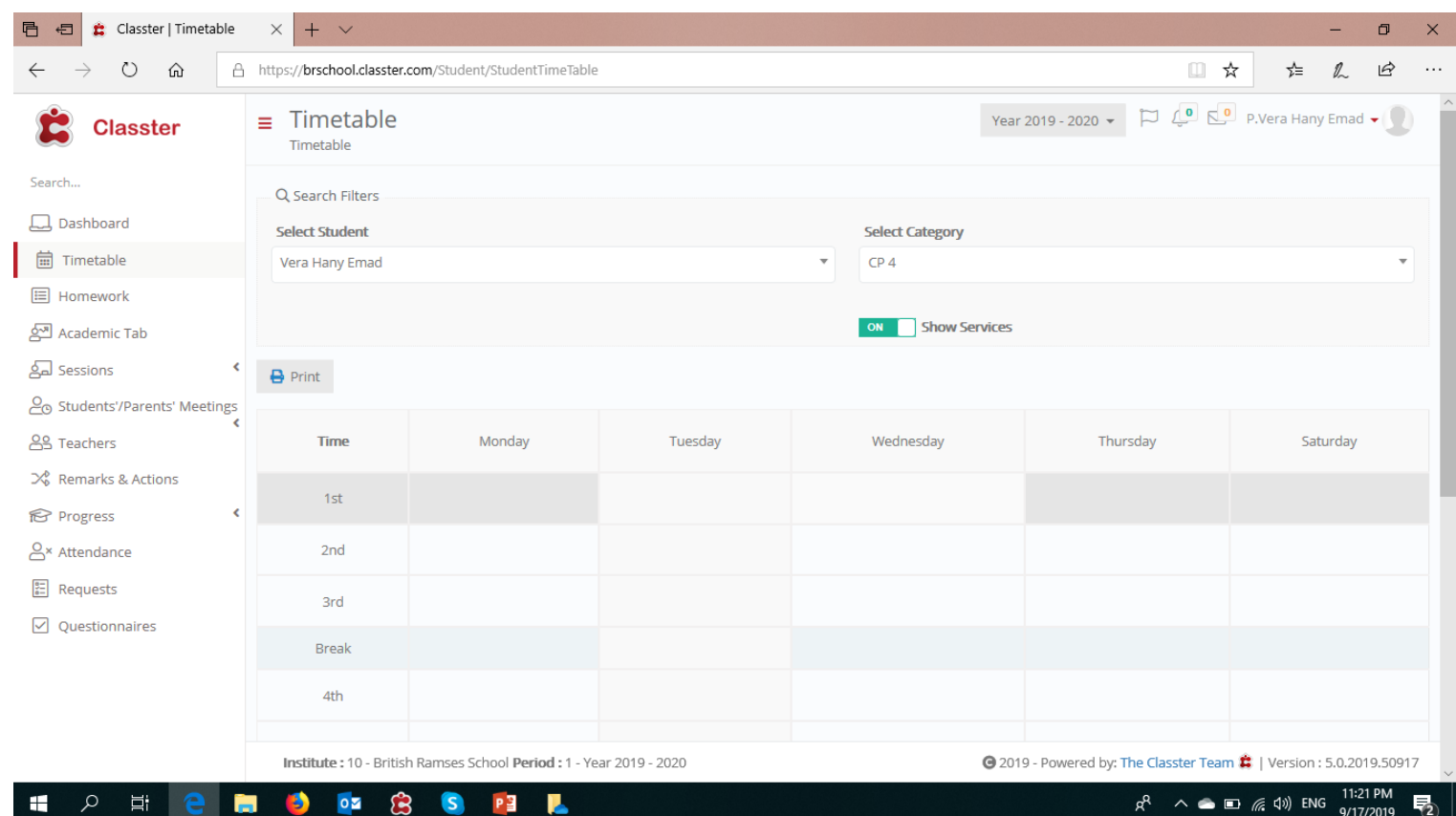

**Instructions to Parents: Please select correct category based on your Son enrollment**

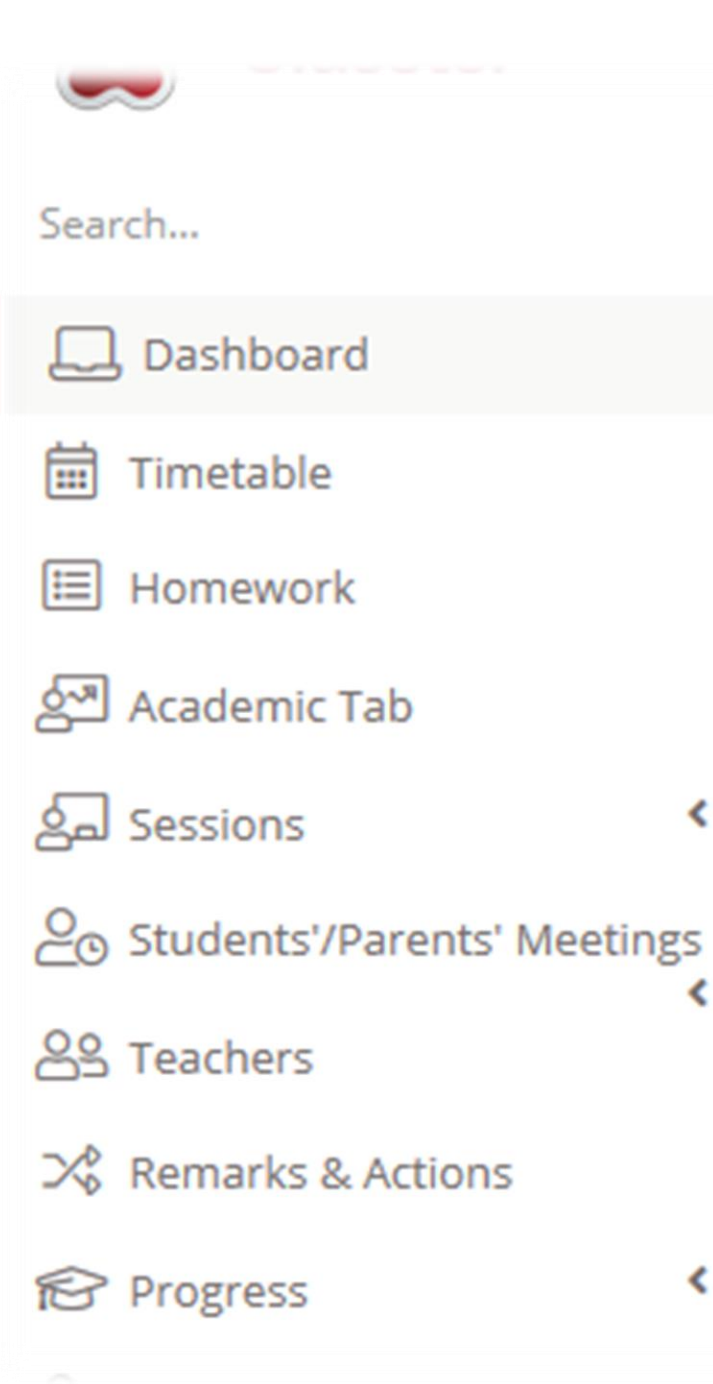

В

≺

**Timetable:** view and print my child Time table **Homework:** view all homework assigned to my child **Academic Tab:** View my Child progress and marks **Sessions:** View sessions details based on information added by teachers **Student's Parent's Meeting:** check teachers availability for meetings **Teachers:** View Teachers teaching my Child **Remarks and actions:** View and respond to any remarks or actions taken related to my child **Progress:** view Marks for assessment and quizzes **Attendance:** view my child attendance

**Requests:** Send a request or a remark to school or teachers

## **Most important sections to be user by parents:**

- **1. Message Center:** Used to send and receive messages between parents and teachers
- **2. Homework**: Used to review and download files related to homework, classwork
	- 1. What to bring next class
	- 2. Offline homework
	- 3. Classwork

#### **3- Remarks and Actions:**

Receive and comment on all remarks and actions taken by school members for my child ex: doctor's visit, Academic Incident , attitude remark, Doctor visit recommendation

#### **3- Requests:**

Used by parent to record and send an issue/case to school

**4- Please update your child profile (fully if possible)**